# MSA **MultiTAG-USB**

Transponderleser

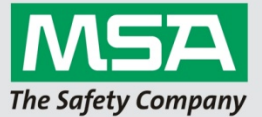

# Information

Ab dem zweiten Halbjahr 2017 ist der MultiTAG-USB das aktuelle Transponderlesegerät von MSA für alle Applikationen und Gerate.

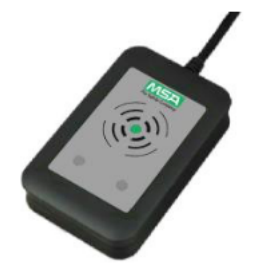

Der bisher genutzte "Semtec" Leser ist nicht mehr verfügbar.

#### Bestellnummer

MultiTAG-USB 10181672

## Frequenzen

MSA nutzt Transponder seit Jahren.

Alle Gerate der AirMaXX, AirGO und AutoMaXX Serien sind mit Transponder mit einer Frequenz von 125 kHz ausgestattet. Mit den Lesegeräten "Scemtec" und "TagScout" können diese Transponder gelesen werden.

Alle Gerate neuer Generation (ab dem G1), werden von MSA mit einer neuen Transpondertechnologie ausgestattet. Die neue Frequenz beträgt 13,56 MHz.

Um beide Frequenzen abzudecken, bietet MSA das MultiTAG-USB Lesegerät an.

#### Installation Treiber

Für den MultiTAG-USB werden keine Treiber benötigt. Der Leser wird als tastaturähnliches Gerät erkannt.

Alle Daten die der MultiTAG-USB liest werden wie eine Tastatureingabe dargestellt, ähnlich einem Barcodescanner.

#### Besonderheiten

In der Prüfgerätesoftware TecBOS gibt es einige Einstellungen zum Transponder. Diese Einstellungen betreffen nicht den MultiTAG-USB, sondern nur die in den Einstellungen aufgeführten Geräte.

Bei einigen Systemen war die Funktion "Covert hex" ausgewählt.

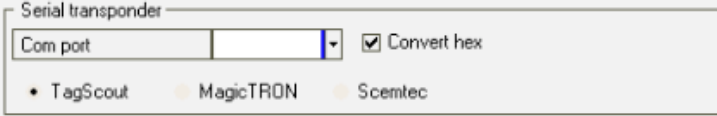

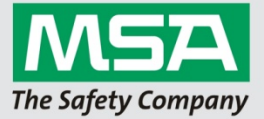

Mit dieser Einstellung wurden die Daten der aufgeführten Lesegeräte von hexadezimal in dezimal umgerechnet.

Dezimal (Umgerechnet) Hex (Original)

17583041404

Identification

Identification 041807EB7C

Wenn die dezimale Umrechnung aktiviert wahr / ist, kann mit dem MultiTAG-USB (im Auslieferungszustand) kein Gerät in der TecBOS Software ausgewählt werden.

Einstellungen ändern

Um mit dem MultiTAG-USB Geräte mit einem dezimal dargestellten Transponder Eintrag zu lesen, muss der MultiTAG-USB neu eingestellt werden.

Die Einstellungen werden bereitgestellt - von der Software Hotline (+49 30 6886 1111) -in der MSA Service Cloud

#### **6.1.Updatetool ausfuhren**

Das Updatetool ist eine selbst entpackende Anwendung

- 1. MultiTAG-USB an den Computer anschließen
- 2. Der Transponder wurde richtig erkannt und ist funktionstüchtig. (Kann z.B. im Editor getestet werden)
- 3. Ausfuhren des Updatetools auf dem Computer (dauert nur einige Sekunden)
- 4. Nach dem Update wird der MultiTAG-USB neu gestartet (beep).
- 5. Der MultiTAG-USB konvertiert nun die eingelesenen Daten für die 125 kHz Transponder (Typ EM4x02) in dezimal.

## TecBOS Benutzeranmeldung mit Transponderkarte

In der TecBOS-Anwendung kann eine Transponderkarte zum Login genutzt werden. Um diese Funktion mit dem MultiTAG-USB weiter zu nutzen, muss in der Benutzerverwaltung eine Einstellung vorgenommen werden.

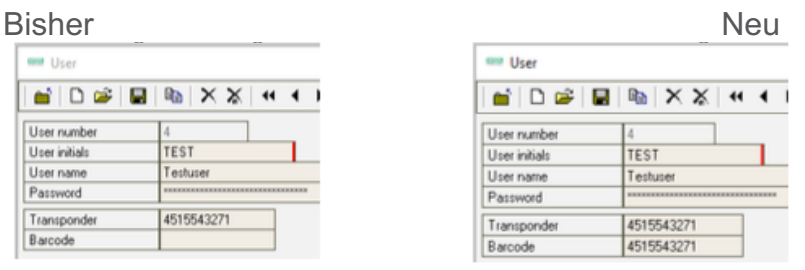

Den Inhalt des Transponder-Feldes in das Barcode Feld kopieren.